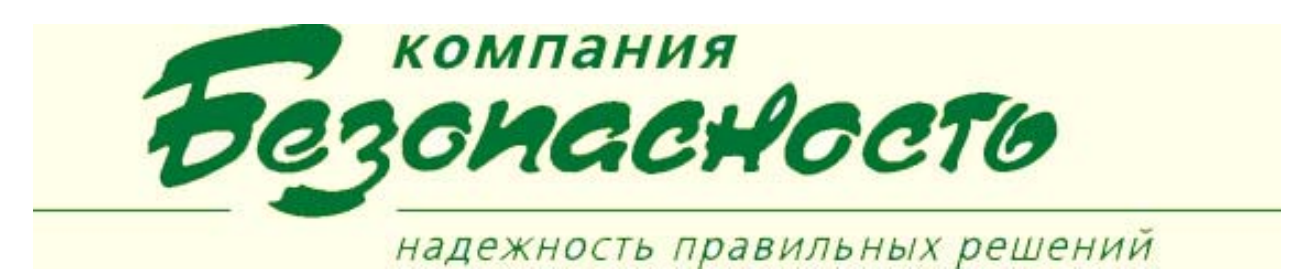

## **Клиентское приложение «Администратор операторов BSW»**

Программа «Администратор операторов» предназначена для разделения полномочий операторов по управлению системой с рабочих мест, к которым допущен соответствующий оператор.

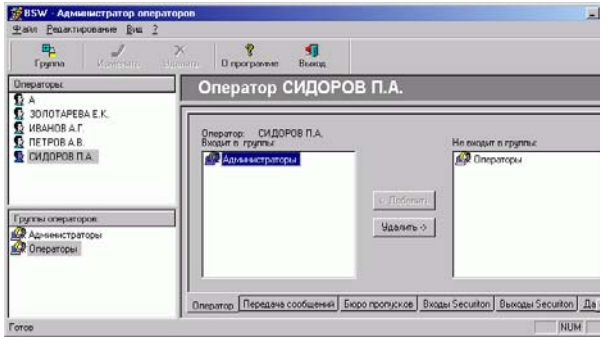

Приложение обеспечивает решение следующих задач:

- 1. Объединение пользователей в группы с равными правами доступа.
- 2. Настройка личных и групповых прав пользователей.
- 3. Настройка прав доступа пользователей к отдельным интерфейсным элементам программных модулей ПК BSW, в том числе – к отдельным элементам меню, к кнопкам и другим управляющим элементам пользовательского интерфейса.
- 4. Настройка прав пользователей по управлению отдельными объектами (техническими средствами СФЗ: конкретными датчиками, устройствами и т.д.) через графические планы.

«Администратор операторов» использует данные о пользователях, введенные в клиентском приложении «Администратор BSW» а также данные о технических средствах СФЗ и о типовых сообщениях ИТСБ, введенные в клиентском приложении «Конфигуратор».

Информация, введенная с использованием данного клиентского приложения, хранится в Базе данных BSW, и запрашивается либо в ходе выполнения авторизации пользователя (процедура авторизации пользователя запускается каждый раз при входе в сеанс работы с клиентским приложением) либо динамически, при

попытке просмотра или выбора авторизуемого элемента.

Настройка прав доступа к отдельным функциям и элементам ИТСБ выполняется Администратором ИТСБ. К моменту выполнения работ должны быть завершены: настройка общих сведений о ИТСБ с использованием приложения «Администратор BSW», а также настройка состава технических средств СФЗ и типовых сообщений с использованием приложения «Конфигуратор».

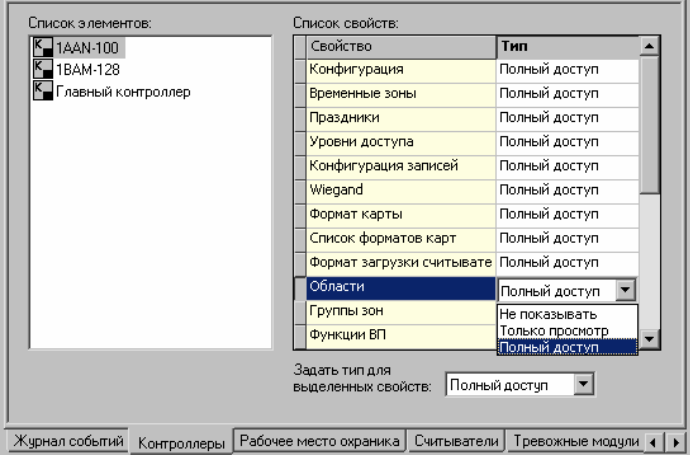

## **Конфигурирование полномочий по управлению компонентами и приложениями**

В ПК BSW принято различать следующие типы доступа (полномочий):

- «Не показывать» выбранные свойства (команды, графические объекты, инструкции оператору) не отображаются в интерфейсе пользователя;
- «Только просмотр» выбранные свойства (команды, графические объекты, инструкции оператору) отображаются в интерфейсе пользователя, но не доступны для работы с ними;
- «Полный доступ» выбранные свойства (команды, графические объекты, инструкции оператору) доступны пользователю для работы (в случае инструкций оператору – кнопки управления, расположенные на странице).

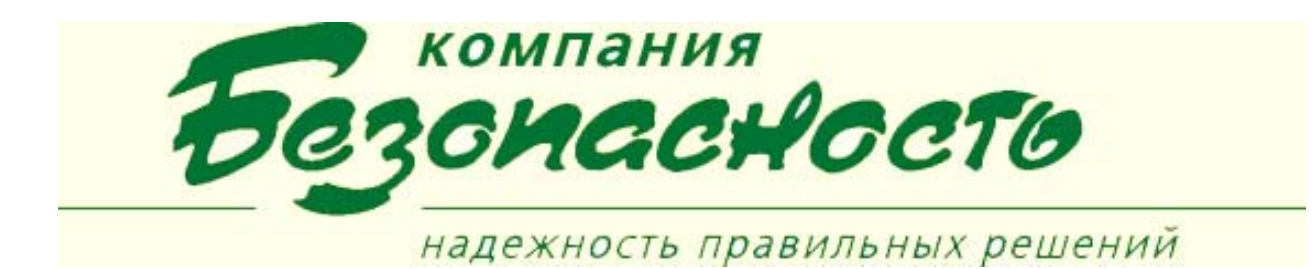

## **Формирование групп операторов и конфигурирование полномочий для группы**

Группа операторов представляет совокупность операторов, для определены одинаковые полномочия. При этом любой оператор, входящий в данную группу, может иметь свои собственные полномочия. Оператор может входить в различные группы.

## **УСЛОВИЯ ВЫПОЛНЕНИЯ ПРОГРАММЫ**

Для нормального функционирования программы необходимо, чтобы был установлен ПК BSW.

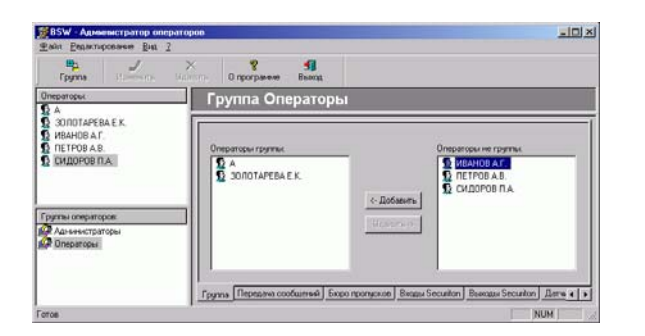

**Задание фильтра на передачу сообщений** Фильтрация (отбор) сообщений осуществляется

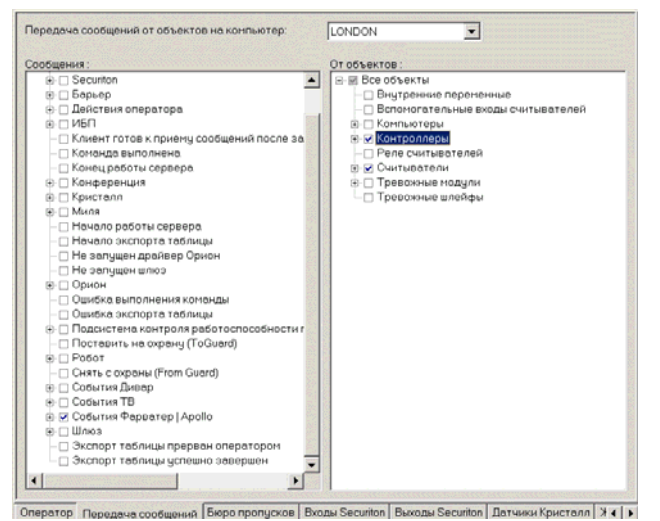

в соответствии с полномочиями оператора на передачу сообщений от определенных объектов на заданные компьютеры.

Фильтр можно задать как для отдельного оператора, так и для группы в целом.